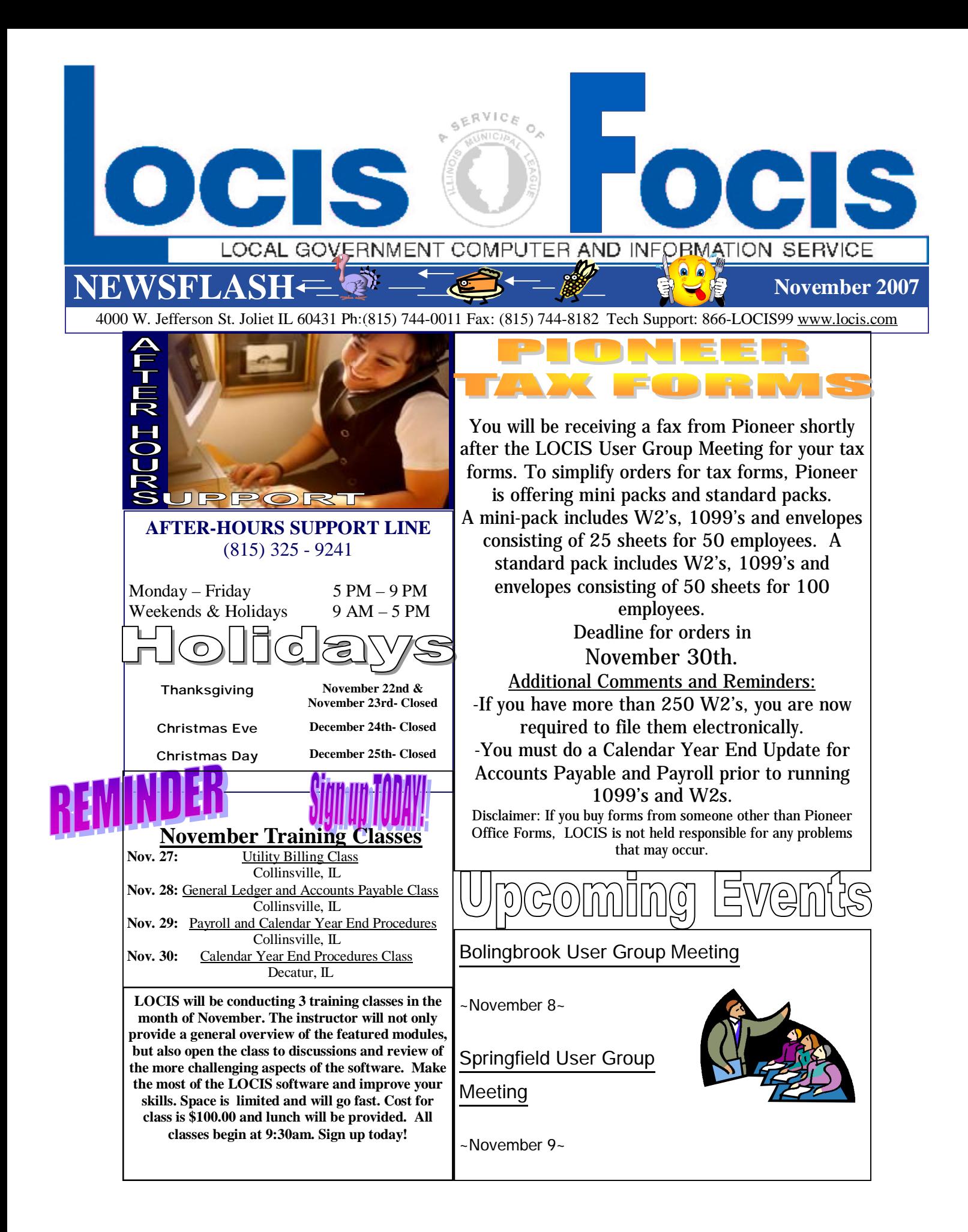

e Ma **Question**: I made a mistake in my Accounts Payable Check Run and I went to the Cash Requirements Maintenance program (NJM) and decided to erase my

Cash Requirements and start over and by mistake I also erased my manuals checks. What can I do now?

**Answer**: Go back to the check process and go through Manual Checks (NCM) and re-enter all the information from the manual checks and then the manual checks will be recognized by system.

**Question**: My Accounts Payable checks jammed in my printer during printing, what should I do?

**Answer**: The first thing you should do when the printer starts to jam is - if the printer is still trying to print is turn the printer off line. This will prevent damaging further checks if there are more checks to print in the print spooler. Load paper into the printer and let it finish. Then restart the check print program and reload the checks. Once in the print program you have two options. Depending on how many checks were printed, you may find it easier to tell the system it is not a restart and start from the beginning. If you would like however, you can tell the system it is a restart and it will ask you a series of questions. It will ask for the first A/P vendor and the last A/P vendor you wish to print. Then it will ask what check number you would like to start with. It will not print any checks before the first vendor.

**Question**: I was running the Reversing Journal Create program (GRCWIN) to reverse some manual transactions I had posted. I entered the date as 11/30/06, the journal source as MAN, and the journal list number as 81 J. The program did not create a reversing journal. Do you know why?

**Answer:** Yes. Assuming the date and journal source were correct, you entered the journal list number incorrectly. You entered 81 J, when you should have entered 81.

**Question:** I recently setup a new General Ledger account and recorded an investment (CD) against that account. When I ran the Treasurers Report (GCTWIN) specifying automatic G/L entry, the investment did not appear on the report. Can you tell me what to do to fix this? **Answer:** You need to enter the account number for this investment into the Cash-Investment G/L No Setup (GCTMWIN) program then run GCTWIN again.

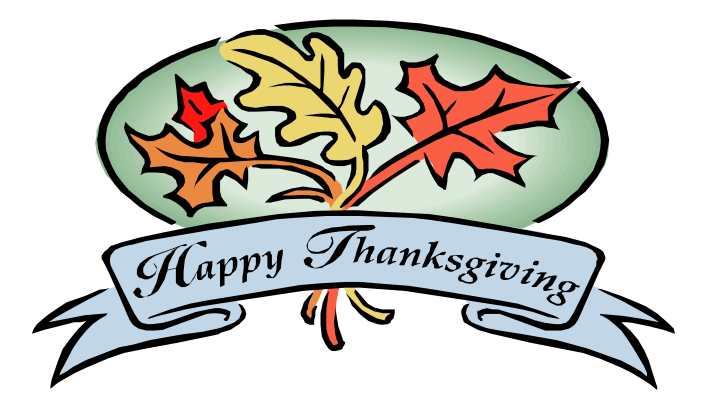